# **[Licealiści uczą się](https://www.arcanagis.pl/licealisci-ucza-sie-technologii-gis/) [technologii GIS](https://www.arcanagis.pl/licealisci-ucza-sie-technologii-gis/)**

*Podczas tegorocznych zawodów finałowych Olimpiady Geograficznej już po raz drugi uczniowie mieli okazję zapoznać się z systemami GIS. Dzięki współpracy Komitetu Głównego Olimpiady Geograficznej i zespołu edukacji Esri Polska młodzi geografowie spróbowali swoich sił zbierając dane w terenie przy użyciu programu Collector for ArcGIS.*

Zawody w Chorzowie były ostatnim, ogólnokrajowym etapem XLII Olimpiady Geograficznej w roku szkolnym 2015/2016. Na Śląsk przyjechało 123 licealistów, wyłonionych poprzez etap okręgowy konkursu. Zmierzyli się z zawodami pisemnymi, ustnymi i quizem multimedialnym, wzięli udział w -regionalnych zajęciach terenowych, a piątkowe popołudnie spędzili próbując swoich sił w konkursie terenowym z użyciem technologii GIS.

Uczniowie pracowali w zespołach trzyosobowych. Każda grupa otrzymała zestaw pytań, wydrukowane mapy referencyjne oraz tablet z mapą bazową i informacjami o terenie.

Mapa bazowa była stworzona na podstawie danych z Open Street Map. Składały się na nią kształty budynków oraz kontury ulic i ich nazwy. Oznaczono również granice terenu kartowania. Do wskazanego obszaru przyporządkowano poligony wyznaczające obwody spisowe i uzupełniono je o atrybuty. Do każdego obwodu dołączono wykresy z danymi potrzebnymi w zadaniach. Na zewnątrz obszaru kartowania zaznaczono teren przeznaczony do opracowania inwestycji, co było jednym z zadań.

Mapę bazową przedstawia figura 1.

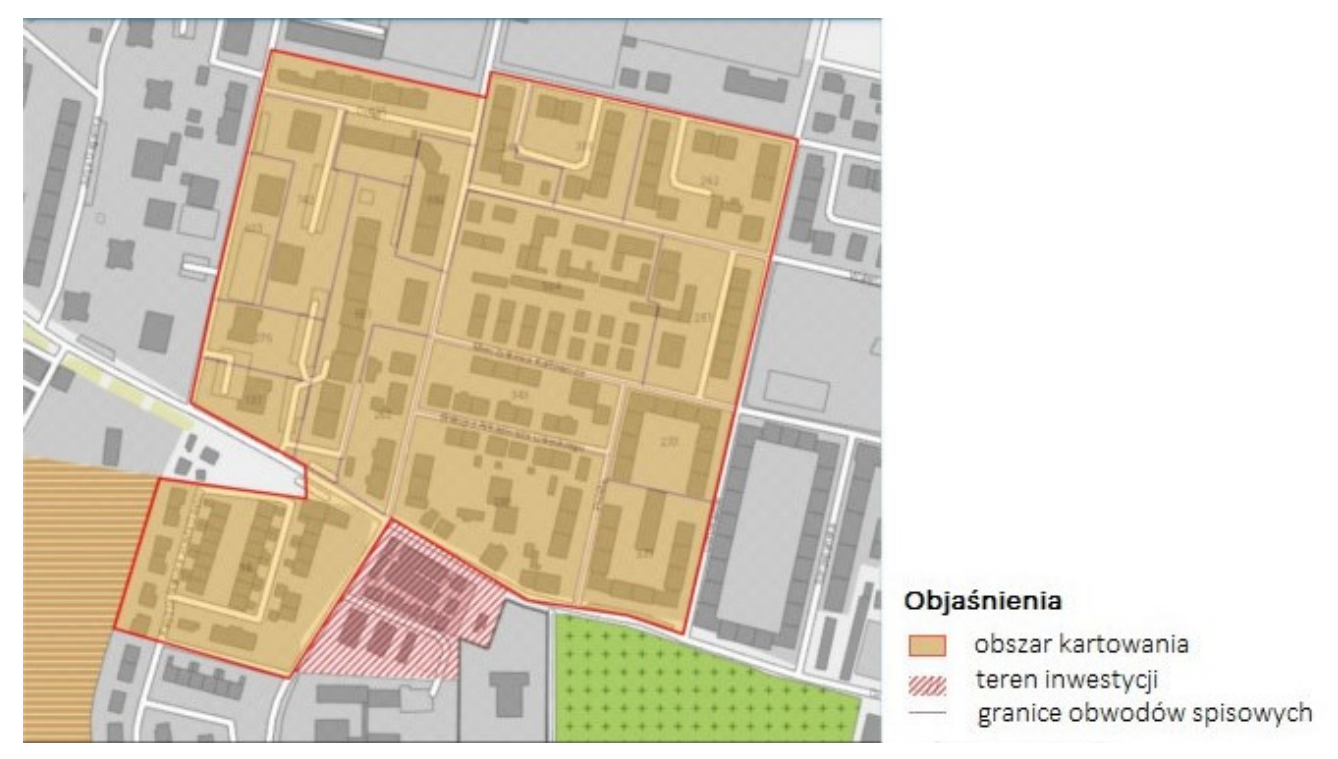

Fig. 1. Mapa bazowa do wykonania mapy.

# **Przygotowanie do konkursu – podstawowe funkcje aplikacji Collector**

Przed wyruszeniem w teren, uczniowie wysłuchali dwóch wykładów. Pierwszy, teoretyczny, poruszał kwestie konwencji kartograficznej oraz zawartości map tematycznych. Zawodnicy mieli okazję przypomnieć sobie kwestie generalizacji, symbolizacji i kolorów używanych na mapie. Po określeniu zasad wykonania mapy na zadany temat, nastąpiły warsztaty prowadzone przez pracowników Esri Polska i przybliżające kwestie techniczne, a więc w jaki sposób używać aplikacji Collector for [ArcGIS](https://www.arcanagis.pl/z-aplikacja-collector-for-arcgis-w-terenie/) na tablecie.

Omówiono podstawowe funkcjonalności aplikacji, a więc dodawanie nowych obiektów i opisywanie ich atrybutów, powiększanie i pomniejszanie widoku, zmiana widoczności warstw, pomiary powierzchni i długości na mapie, a także zaznaczanie obiektu i odczytywanie jego atrybutów.

Aplikacja Collector ma prosty interfejs, przedstawiony na figurze 2.

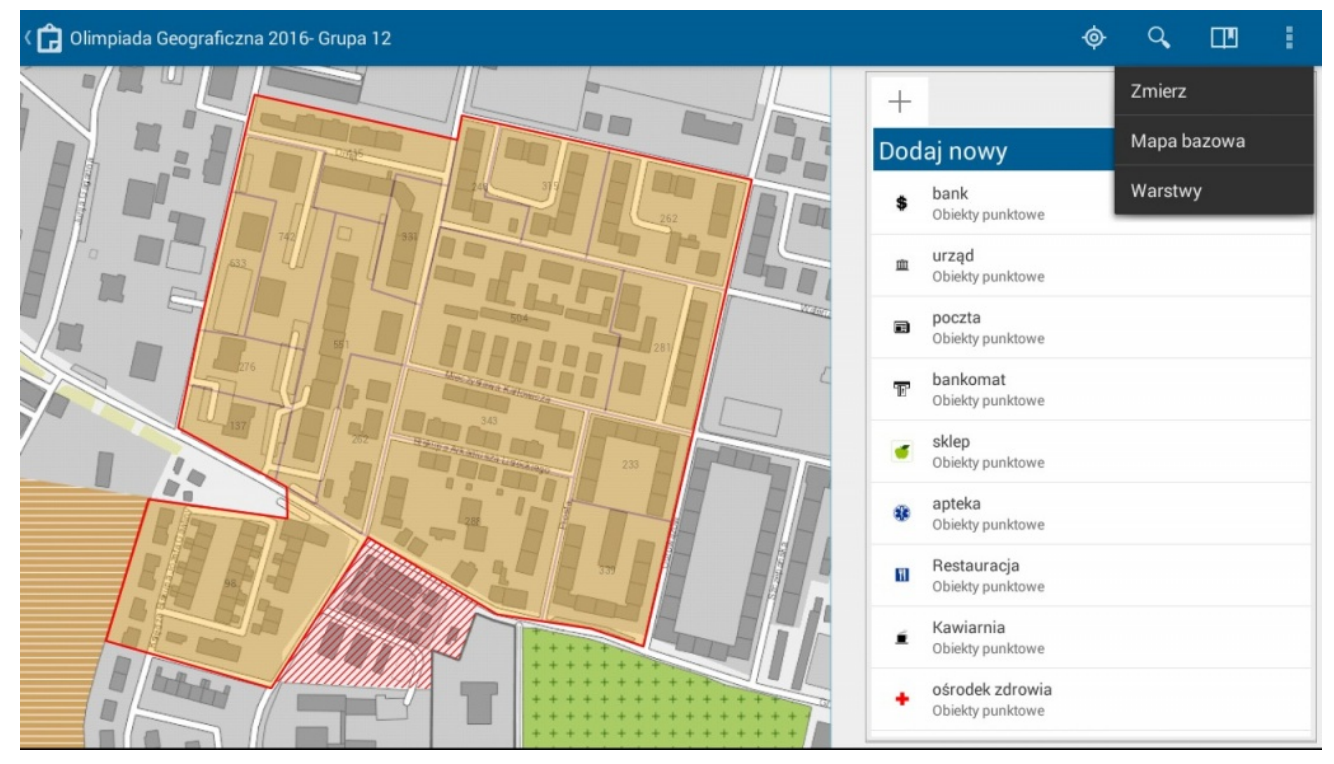

Fig. 2. Wygląd aplikacji Collector.

Na górnym pasku znajduje się nazwa pliku oraz kilka podstawowych klawiszy – włączenie modułu GPS (pokazuje punkt, w którym znajduje się użytkownik), wyszukiwanie, ustawienie layoutu i opcje, w których ukryte są polecenia zmierz, pokazanie mapy bazowej, oraz warstwy. Po kliknięciu na tą opcję pokazuje się manager warstw, w którym można włączać i wyłączać ich widoczność.

Po prawej znajduje się pasek, dzięki któremu można dodawać nowe obiekty do mapy. Należy wybrać kategorię (symbol punktowy, liniowy albo powierzchniowy) i kliknąć na obszarze mapy wstawiając nowy punkt lub werteks poligonu czy linii. Po utworzeniu obiektu wyświetla się okno, w którym można uzupełnić jego atrybuty.

Po kliknięciu na istniejący obiekt, po prawej pokazują się jego atrybuty, wykresy i inne załączone informacje. W tym widoku można również uzupełniać atrybuty obiektów.

Mapę można powiększać i pomniejszać dotykowo w granicach przewidzianych przez twórcę mapy bazowej.

Pomiary na mapie przeprowadza się za pomocą modułu *Zmierz*, w którym można wybrać opcję pomiaru odległości lub powierzchni. Interfejs modułu przedstawia figura 3. Należy zaznaczyć punkt po punkcie obszar mierzony, a wtedy pojawia się wartość w wybranych jednostkach.

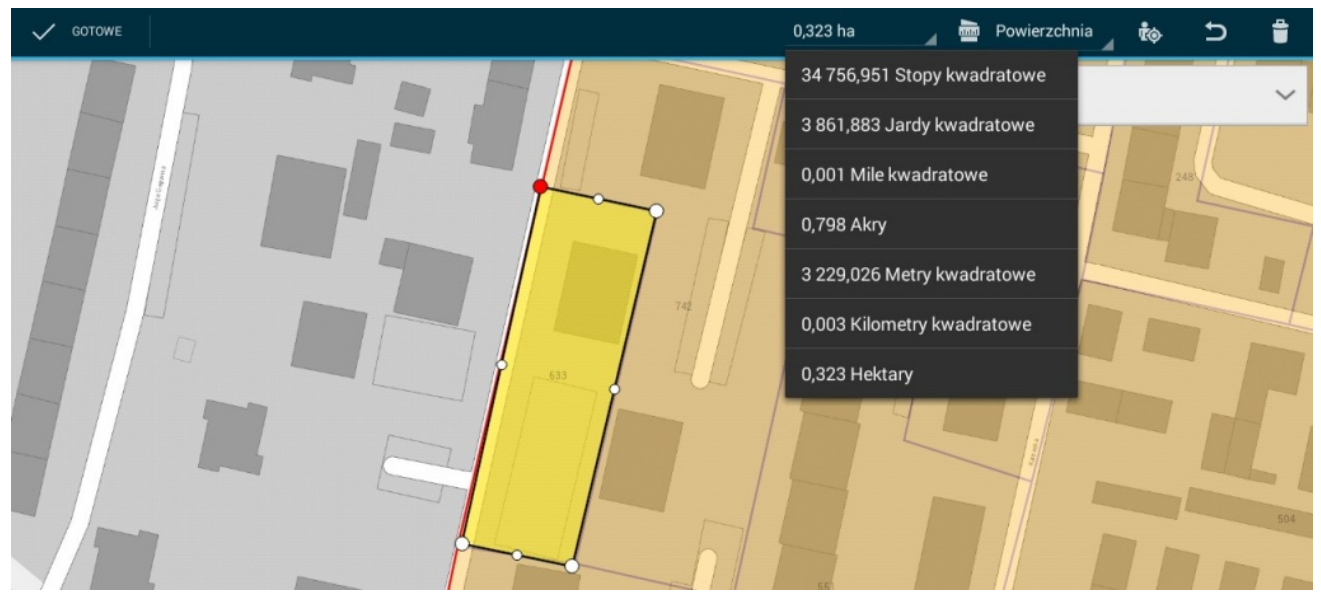

Fig. 3. Mierzenie powierzchni na mapie w aplikacji Collector.

Kategorie treści, którymi można posłużyć się w aplikacji Collector, tworzy się w środowisku ArcGIS. Ze względu na terenowy charakter konkursu uczniowie nie mieli możliwości pracy kameralnej przy komputerze. Z tego względu kluczowe było odpowiednie przygotowanie pustych kategorii do wykorzystania przez uczniów w czasie kartowania. Wszystkie obiekty poza warstwami punktowymi i poligonowymi przeznaczonymi do uzupełnienia przez zawodników zostały zablokowane do edycji.

# **Klasyfikacja budynków na obszarze kartowania**

W pierwszym zadaniu zawodnicy mieli opracować własną klasyfikację budynków na podstawie ich wieku i liczby gospodarstw domowych (np. domy jednorodzinne przedwojenne, budynki wielorodzinne z okresu PRL), a następnie –zaklasyfikować wszystkie budynki znajdujące się na terenie

obszaru pracy. Mogli wykorzystać do tego przygotowane puste kategorie treści oznaczone szrafurami, przedstawione na figurze 4. Nazwy kategorii należało wpisać do atrybutu NAZWA.

Do wykonania kategoryzacji budynków uczniowie mieli do dyspozycji osiem kategorii oznaczonych szrafurami,. Celem ćwiczenia było wykonanie jak najbardziej czytelnej mapy, zawodnicy powinni wykorzystywać jak najbardziej kontrastujące ze sobą wzory i kolory.

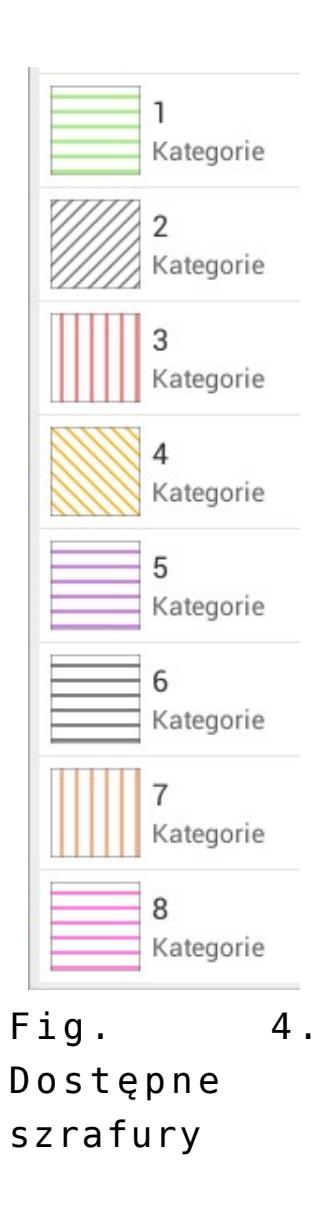

Zazwyczaj uczniowie wymieniali kategorie: budynki wielorodzinne z okresu PRL, budynki wielorodzinne z lat 90., domy jednorodzinne z XXIw., budynki wielorodzinne z początku XXw. oraz garaże. Przykładowe mapy wynikowe zostały przedstawione na figurze 5.

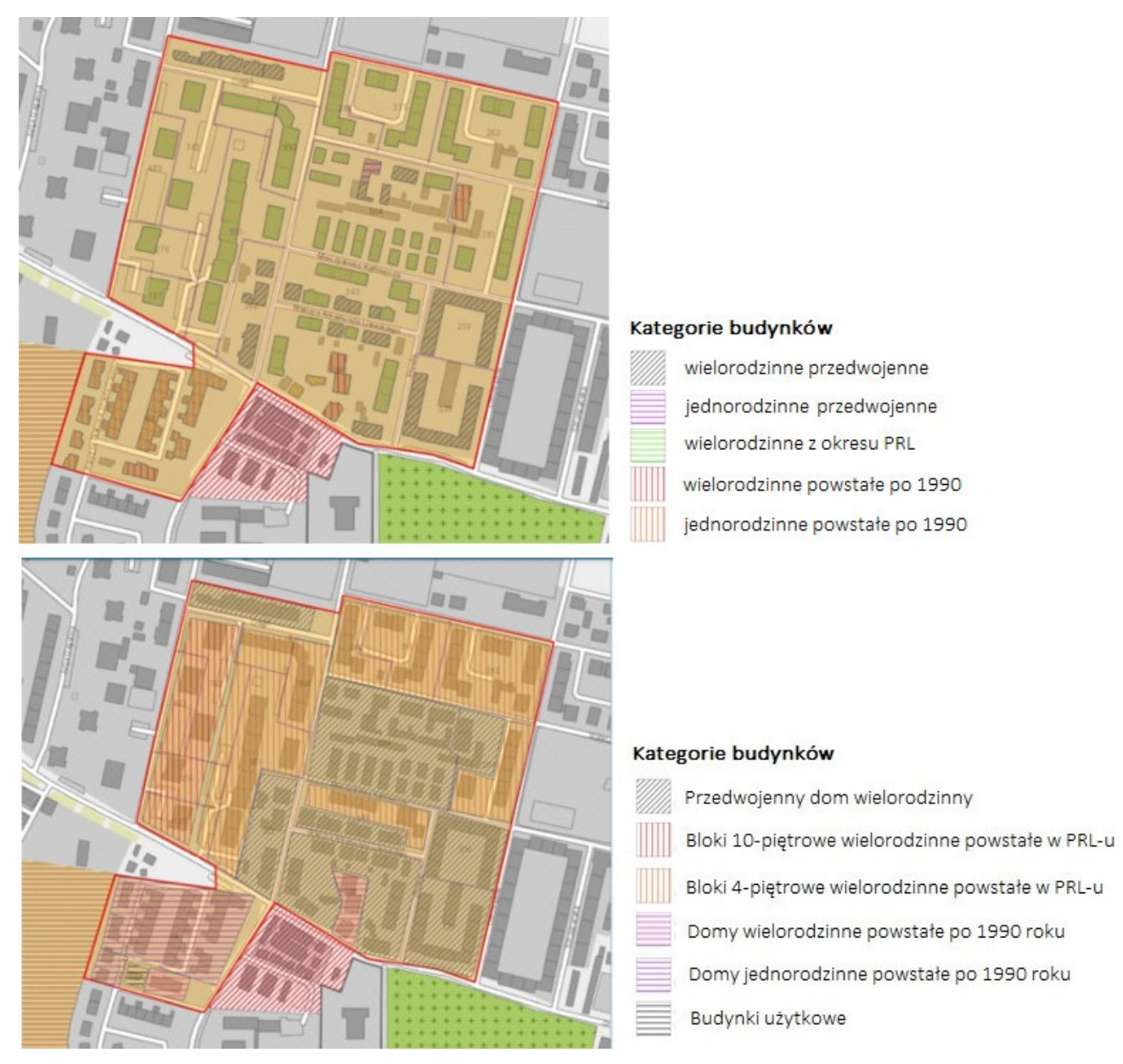

Fig. 5. Przykładowe mapy wykonane przez uczniów.

Jak widać na figurze, uczniowie przyjęli różne metody oznaczania kategorii: obrysowywania pojedynczych budynków lub oznaczanie całych obszarów zabudowanych w podobnym stylu. Ze względu na wygodę i oszczędność czasu większość drużyn skłaniała się ku drugiej metodzie. Różnice w zamieszczonych wyżej mapach wynikają z różnego systemu klasyfikacji i błędów w oszacowaniu wieku budynków.

Aplikacja Collector pozwoliła na precyzyjne oznaczenie granic obszarów i konturów budynków. Uczniowie mogli wprowadzać kolejne punkty przez odpowiednie powiększenie ekranu i wprowadzenie punktów dotykowo albo z pomocą modułu GPS.

Najczęstsze błędy, jakie popełniali uczniowie to zbyt szeroka lub zbyt szczegółowa klasyfikacja, nawet do poziomu stosowania oddzielnej kategorii do każdej konkretnej ilości lokali w budynku. Niektórzy oznaczali obiekty różnych kategorii tą samą szrafurą lub zestawiali obok siebie bardzo podobne wzory. Zdarzały się również błędnie sklasyfikowane budynki,

# **Wrysowanie punktów usługowych**

Kolejną częścią zadania było odnalezienie i oznaczenie punktów usługowych na oznaczonym terenie. Ponownie, uczniowie mieli za zadanie wybrać odpowiednią sygnaturę spośród dostępnych i zamieścić opis obiektu wypełniając atrybut NAZWA. Wybór sygnatur przedstawia figura 6. Poza opisanymi konwencjonalnymi znakami uczniowie mieli do wyboru cztery inne symbole, do oznaczenia nie przewidzianych w legendzie punktów.

#### Dodaj nowy

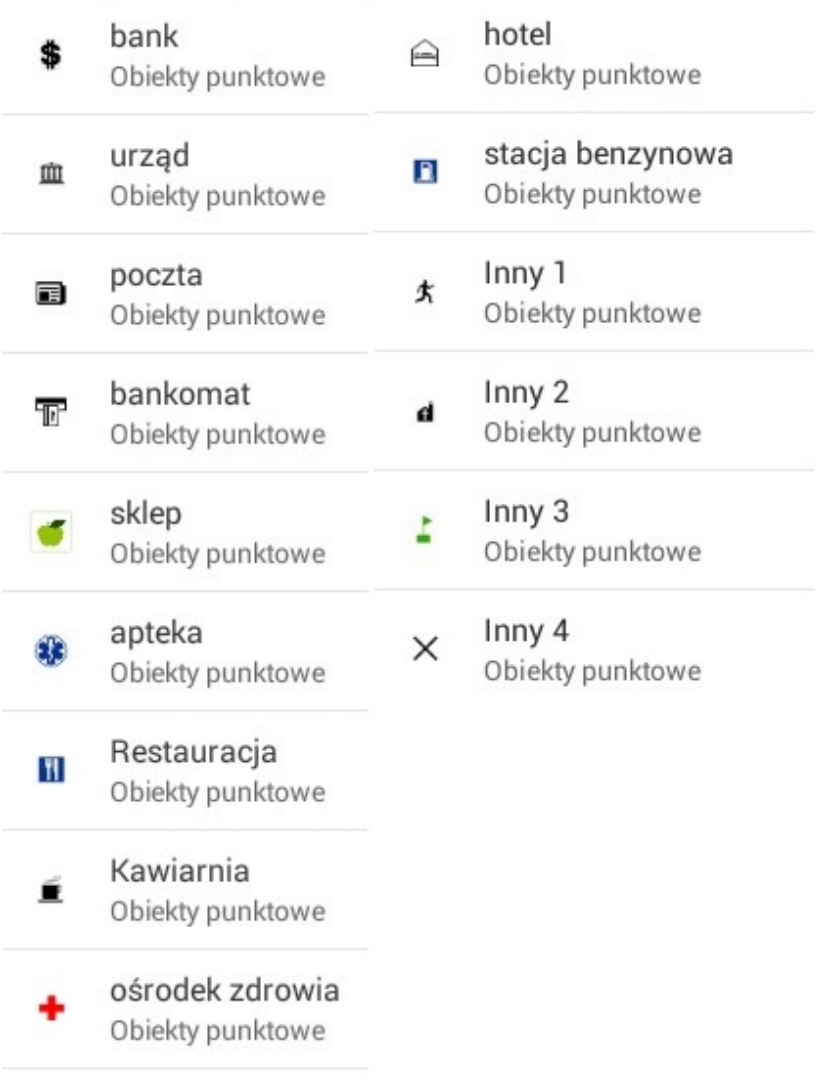

Fig. 6. Wybór sygnatur dostępnych dla uczniów.

Dodanie nowego punktu usługowego polegało na wybraniu opcji *Dodaj nowy* w danej kategorii, a następnie dotknięciu ekranu w odpowiednim miejscu. Można było pomóc sobie modułem GPS.

Na obszarze znajdowało się wiele punktów usługowych. Mapa tych obiektów stworzona przez jedną z najlepszych drużyn przedstawia figura 7.

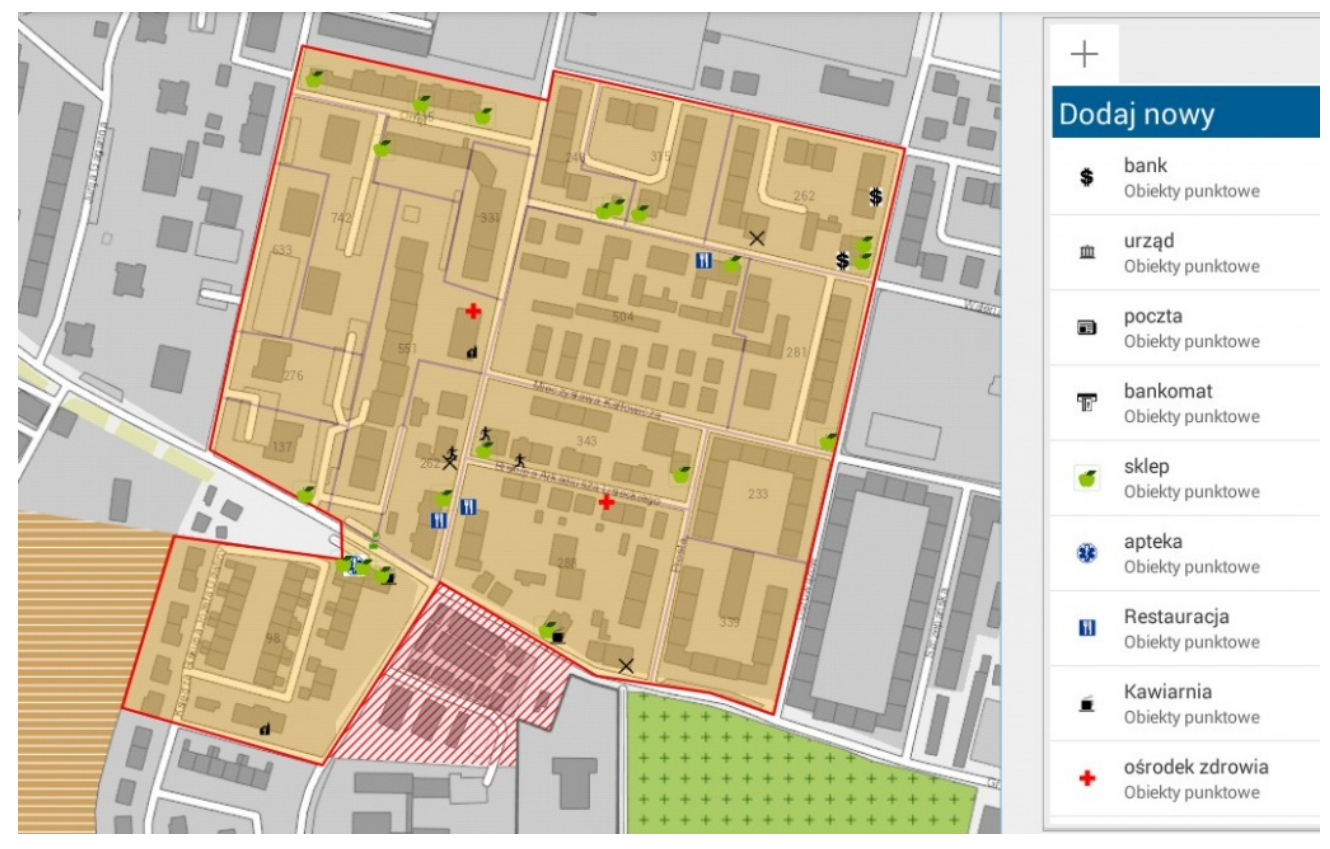

Fig. 7. Mapa obiektów usługowych na obszarze kartowania.

Prawidłowo zostały użyte standardowe sygnatury, dodano również opis atrybutów. Znaki oznaczone jako inne zastosowano bardzo ciekawie. Małego ludzika użyto do oznaczenia punktów takich jak fryzjer czy punkt krawiecki. Budynek z wieżą oznacza spółdzielnie mieszkaniowe a krzyżyk inne obiekty, takie jak doradztwo finansowe.

## **Analiza materiałów zgromadzonych w Collectorze**

W następnych zadaniach uczniowie mieli przeanalizować informacje zgromadzone w Collectorze w połączeniu z wiedzą zebraną w terenie. Najpierw należało wykorzystać opracowaną mapę z klasyfikacją budynków i odnaleźć zależności między typem zabudowy a strukturą wieku mieszkańców obszaru oraz udziałem pustostanów w ogólnej liczbie lokali.

Collector umożliwił przedstawienie danych o strukturze wieku i udziale pustostanów w obwodach spisowych w postaci wykresów,

odpowiednio kołowego i słupkowego. Po zaznaczeniu obwodu spisowego na mapie i otworzeniu szczegółów obiektu pokazywał się widok jak na figurze 8.

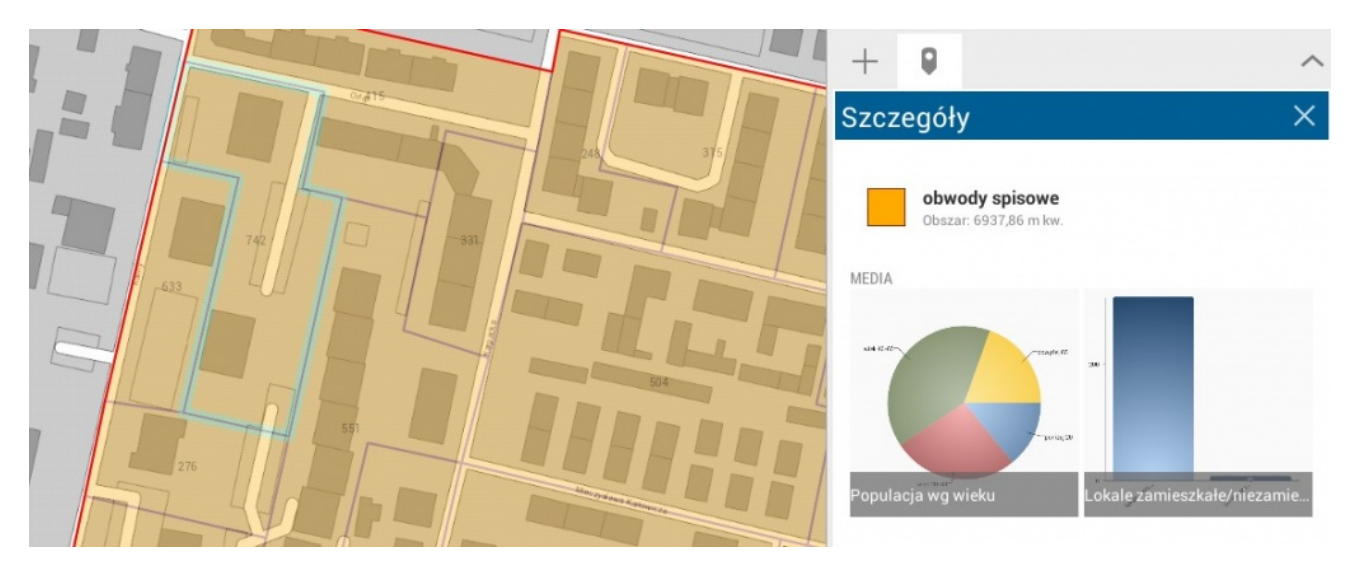

Fig. 8. Zaznaczony obwód i wykresy w szczegółach obiektu.

Po kliknięciu na wykres pokazywał się w wersji pełnoekranowej, a zaznaczenie kolejnych części wykresu pokazywało bezwzględne wartości ilości osób w danym wieku i liczby lokali mieszkalnych.

Aby odpowiednio ocenić to zadanie, należało przyjrzeć się dokładnie wykonaniu zadania pierwszego, ponieważ pytanie było o wyróżnione przez uczniów kategorie budynków. Wykonana klasyfikacja mogła więc zmienić odpowiedź.

Kolejne zadanie również wymagało wykorzystania informacji zgromadzonej w Collectorze, ale było ściśle obliczeniowe. Uczniowie mieli policzyć gęstość zaludnienia w obwodach spisowych obejmujących bloki mieszkalne przy ulicy Kaliny oraz domy przy ulicy Gawliny.

Należało dodać wszystkie wartości odczytane z wykresów ze strukturą wieku ludności. Bloki przy ulicy Kaliny obejmowały trzy obwody spisowe, trzeba było zsumować uzyskane wartości i podzielić przez ich całkowitą powierzchnię. Areał obwodu można było odczytać z właściwości obiektu po jego zaznaczeniu.

Przy ulicy Kaliny znajdują się wielopiętrowe wieżowce, a przy Gawliny – domy jednorodzinne; sprawiło to, że obliczone gęstości zaludnienia były bardzo różne.

# **Analiza inwestycji**

Ostatnie zadanie konkursu nie było przeprowadzone na tabletach. Nieopodal obszaru kartowania znajdował się słabo zagospodarowany, zabudowany garażami teren. Uczniowie, bazując na wiedzy wyniesionej z terenu podczas rozwiązywania zadań kartograficznych, mieli zaproponować tam lokalizację jakiejś inwestycji prowadzonej przez prywatnego inwestora i wykonać jej analizę SWOT. Do wykonania zadania mieli przygotowane materiały: ortofotomapę obszaru oraz miejscowy plan zagospodarowania przestrzennego.

# **Wyniki**

Uczniowie za wykonanie mapy z klasyfikacją budynków i punktami usługowymi (zadanie 1) mogli zdobyć maksymalnie 18 punktów, za omówienie zależności między kategoriami budynków i dostarczonymi danymi (zadanie 2) – 6 punktów, za obliczenie gęstości zaludnienia (zadanie 3) – 4 punkty, a za analizę inwestycji (zadanie 4) – 12 punktów.

Statystycznie najwięcej problemów sprawiła uczniom część obliczeniowa – średni wynik to jedynie 35% możliwych do uzyskania punktów. Podobnie przedstawiają się wyniki omówienia zależności na mapie i analizy inwestycji – średnio 44% i 46% procent. Najlepsze rezultaty uczniowie uzyskali w stworzeniu mapy z kategoryzacją budynków i punktami usługowymi. W tym zadaniu średni wynik wyniósł 55% możliwych do otrzymania punktów. Rozkład punktów w poszczególnych częściach przedstawia figura 9.

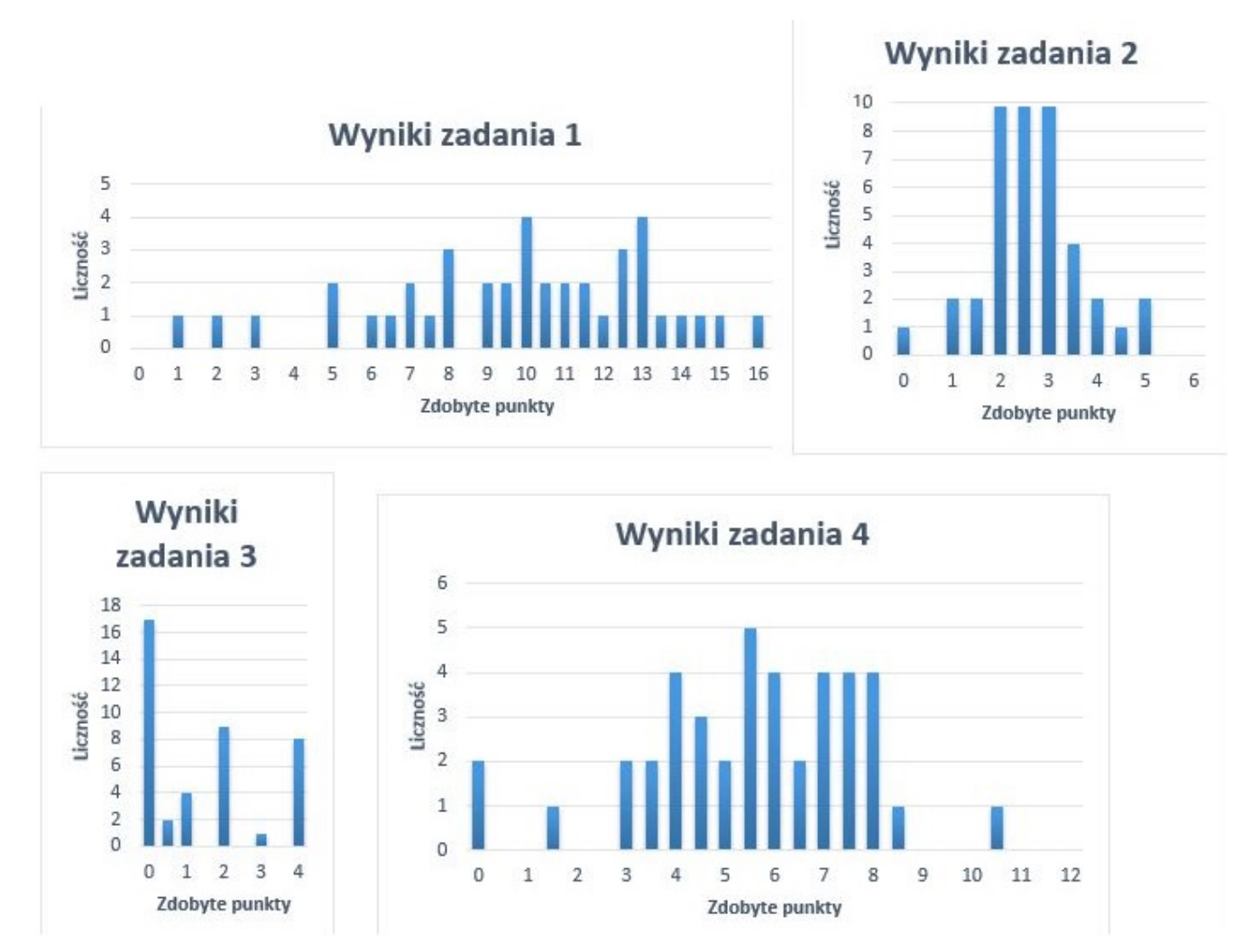

Fig. 9. Uzyskana punktacja.

Większość zespołów otrzymało punktację ze środka przedziałów. Nie dotyczy to wyników zadania 3, gdzie najwięcej grup zdobyło zero punktów. Wiąże się to z błędnym odczytem informacji, nie odnalezieniem niezbędnych danych albo brakiem czasu na wykonanie zadania.

Najlepsze wyniki uczniowie osiągali w zadaniu 1, najbardziej kartograficznym. Nie bez znaczenia jest fakt, że od niego zaczynali i poświęcali na nie najwięcej czasu. Również istotne może być, że zadania tego typu uczniowie mogli się spodziewać i uważać za najważniejsze w całym konkursie terenowym.

Na podstawie punktacji można stwierdzić, ze konkurs okazał się dość trudny. W trzech z czterech zadań nikt nie zdobył maksymalnej liczby punktów.

# **Nabyte umiejętności**

Na zawody finałowe Olimpiady Geograficznej konkurs terenowy zawitał w 2012 roku. W polskim szkolnictwie nie ma nauki pracy w terenie, która jest przecież jednym z podstawowych metod pracy geografa. Wprowadzenie dodatkowego konkursu miało na celu zapoznanie uczniów z tym elementem przedmiotu głównie ze względu na obecność zadań terenowych na zawodach międzynarodowych. Reprezentanci Polski, często spotykając się wtedy po raz pierwszy z kartowaniem, uzyskiwali niskie wyniki w tej konkurencji. Wprowadzenie elementu terenowego w czasie finałów krajowych pozwala uczniom zapoznać się w tą formą zawodów, a także zachęca ich i nauczycieli do ćwiczenia tego elementu w szkołach.

Od dwóch lat kartkę i kredki zastąpiły tablety. Uczniowie poza wykonywaniem mapy na zadany temat, mają okazję zapoznać się z systemami GIS, o których uczą się w teorii na lekcjach geografii. W czasie olimpiady mogą zobaczyć zastosowanie tych technologii w praktyce i przekonać się o ich użyteczności. Collector, aplikacja stworzona z myślą o zbieraniu informacji w terenie, jest niemal idealna do tego celu. Dzięki zastosowaniu pustych, nieopisanych kategorii treści można przetestować więcej, niż tylko spostrzegawczość uczniów: ich umiejętności klasyfikowania zjawisk, zastosowania odpowiednich znaków kartograficznych oraz ich opisywania. Jako że Collector for Arc GIS umożliwia przechowywanie informacji takich jak wykresy i atrybuty obiektów, oraz daje opcję wykonania pomiarów, można sprawdzić umiejętności zawodników znajdowania i wykorzystywania danych.